## Brightness setting guide

IR remote controller instruction:

- 1. Yellow : Equal to the OSD "on/off" switch
- 2. Green : Equal to the OSD "Menu/ select" switch
- 3. White : Equal to the OSD "Auto/Exit" switch
- 4. Red : Equal to the OSD "+ /-" switch

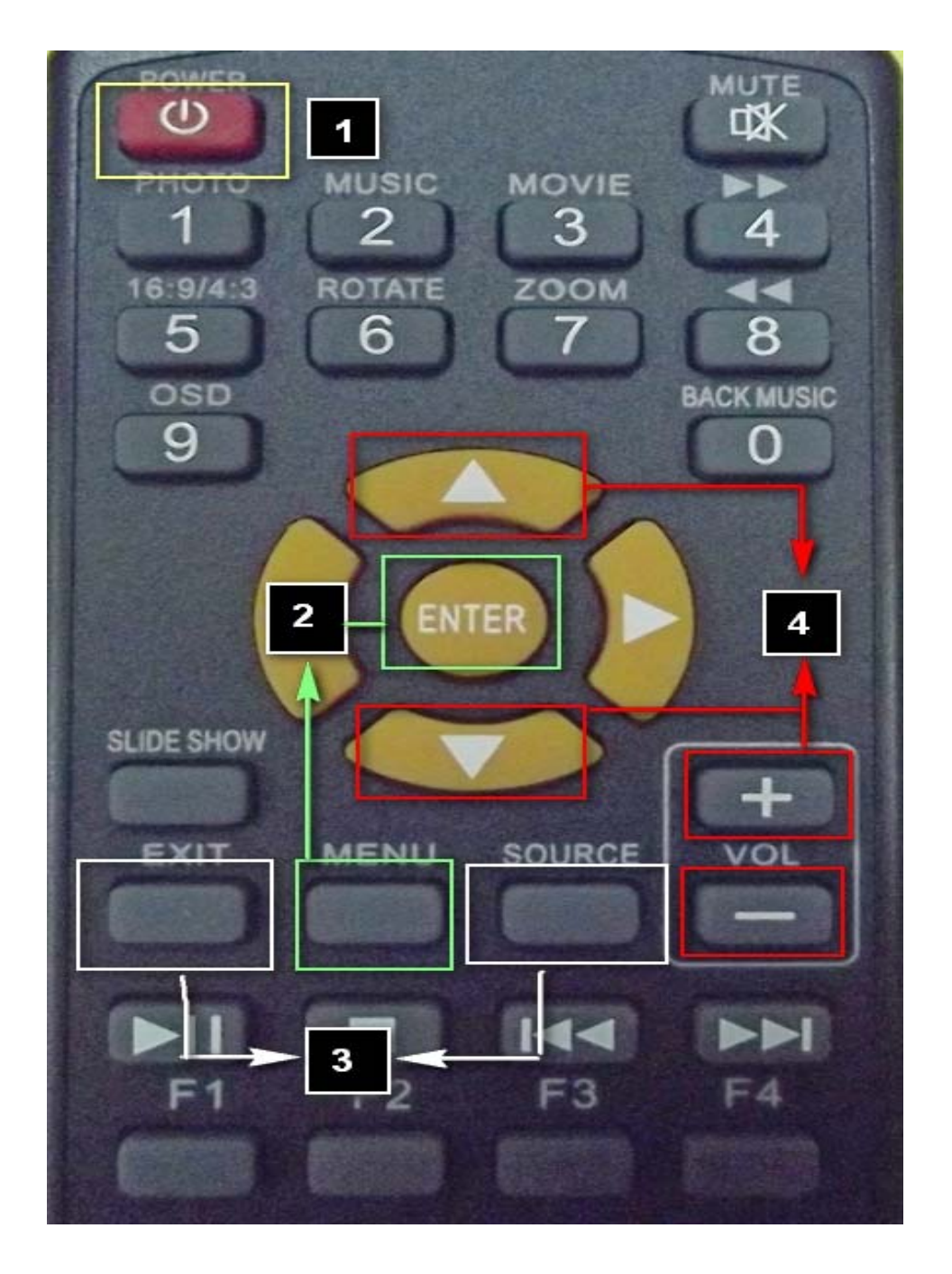

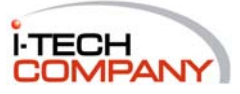

Please turn off auto dimming function before change brightness setting.

(Please follow the steps as below)

1.Enter menu and then enter"Color " setting.

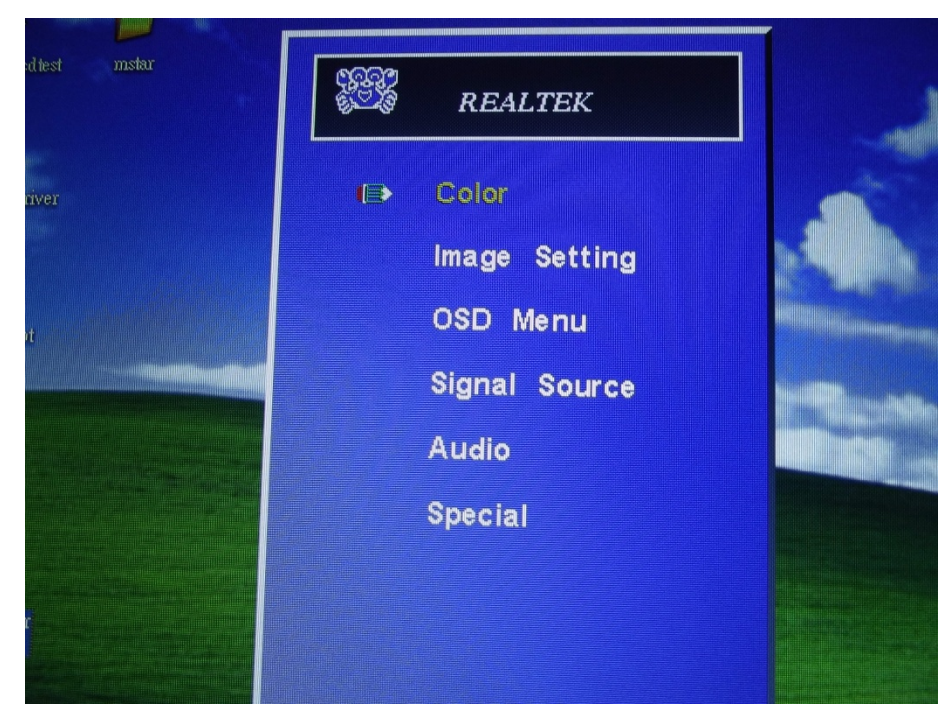

2.Enter "AutoLight"setting and then choose "off" to turn off the auto dimming function.

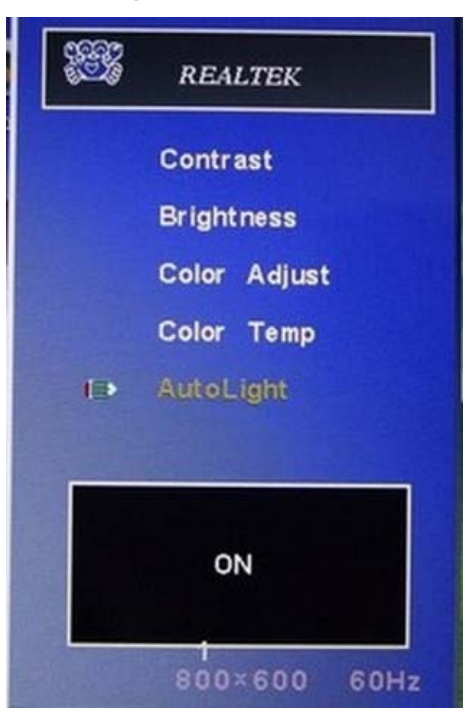

3.Enter"brightness" setting and then adjust the brightness setting.

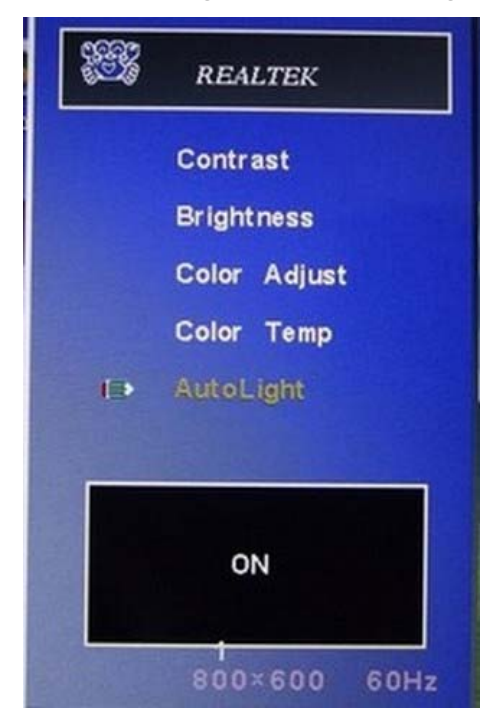

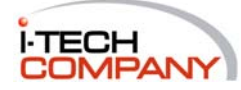